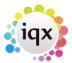

## Install and Configure EWS (Exchange Web Service) Send Mail

1) Firstly you need to have the following SQL Function in your IQX database:

```
ALTER FUNCTION "pears"."EmailProviderDetails"()
RETURNS long VARCHAR
BEGIN
 DECLARE rv long VARCHAR;
 DECLARE crlf CHAR(5);
 SET crlf = "char"(13)+"char"(10);
  -- RETURN null; -- if not using EWS
 SET rv = 'EWS'+crlf; -- mandatory for EWS
SET rv = rv + string(rv,(SELECT (SELECT staff.Email || '; ' FROM staff
WHERE Staff.staffid = UserStaffID ) || list(NUMBER,';' ORDER BY pt.name
ASC) FROM Phone AS p KEY JOIN PhoneType AS pt WHERE p.WhoID = UserStaffID
AND p.Who = 'U' AND pt.Capabilities = 'E'),crlf); -- one or more sender
addresses separated by ; Use userstaffid to look up valid ones for logged
in user.
 -- set rv=rv+'IQXEWSSendMail.exe'+crlf; -- the program to call (with
full path if not either in system path or igx.exe folder). Notepad.exe handy
for testina.
 SET rv = rv+'IQEWSSendMail.exe'+crlf; -- the program to call (with full
path if not either in system path or igx.exe folder). Notepad.exe handy for
testing.
  -- All remaining lines are inserted into the <ServerDetails> block.
  SET rv =
rv+'<ExchangeServerUrl>https://pcname.domain.co.uk/EWS/Exchange.asmx</Exchan</pre>
geServerUrl>'+crlf; -- Example: https://TITANIC.iqx.co.uk/EWS/Exchange.asmx
  SET rv = rv+'<ExchangeVersion>2010</ExchangeVersion>'+crlf; -- You need
to specify the version of Exchange you are using.
  SET rv = rv+'<ExchangeServicePack></ExchangeServicePack>'+crlf; -- Add the
Exchange Service pack 1 or 2 or 3 etc. blank if none.
 RETURN rv
END
```

2) Add the following files to your IQX main program folder.

```
    IQXEWS.exe
    Microsoft.Exchange.WebServices.dll
    IQXEWS.pfx
```

3) Add the following records to your IQX database.

Firstly create the record below in the "phonetype" table.

```
INSERT INTO "pears"."phonetype"
```

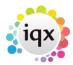

```
("sortorder", "company", "contact", "applicant", "phonetypeid", "name", "Capabilit
ies", "AuditFlag", "displaygroup", "displayname", "SocialMediaType")
VALUES(999,0,0,0,'UUSE', 'Email','E',1,0,'EWS Email',NULL)
```

For each email address you want to add you need one of these insert statements. phoneid is unique and therefore has to change for each record. phonetypeid matches the phonetypeid above. Who is given 'U' so not to mess with any other types. "number" becomes the email address to add.

```
INSERT INTO "pears"."phone"
("phoneid","phonetypeid","who","whoid","number","numberdigits")
VALUES('XX01251426042013026F','UUSE','U','XX18141218042013016A','EWS@pulse.c
om',NULL)
```

## **Error Reporting**

Any error that occurs is written to the \*.err file. This file can be found in the same folder as the files above.

For information on the development of IXQ and the visibility of the Inbox please click here.

From:

https://igxusers.co.uk/igxhelp/ - igx

Permanent link:

https://iqxusers.co.uk/iqxhelp/doku.php?id=sa37-00

Last update: 2022/05/04 08:47

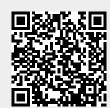